Sonde d'inspection de fibre et ConnectorMax2 Mobile

## FIP-400B et ConnectorMax2 Mobile (Android)

La Sonde d'inspection de fibre FIP-400B est un microscope vidéo portable permettant d'inspecter les extrémités de fibres optiques. Grâce au ConnectorMax2 Mobile, son logiciel dédié, vous pouvez visualiser la fibre directement ou bien capturer et analyser les résultats.

*Note: Il peut y avoir des différences d'aspect et d'orientation (portrait ou paysage) de l'application selon l'appareil intelligent utilisé.*

Avant de commencer à travailler avec votre sonde sans fil, vous devez installer l'application gratuite ConnectorMax2 Mobile sur votre appareil intelligent.

## Installation de ConnectorMax2 Mobile sur votre appareil intelligent Android

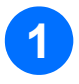

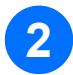

**3**

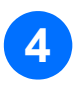

Vérifiez que vous avez accès à une connexion Internet.

Appuyez sur l'icône Google Play Store.

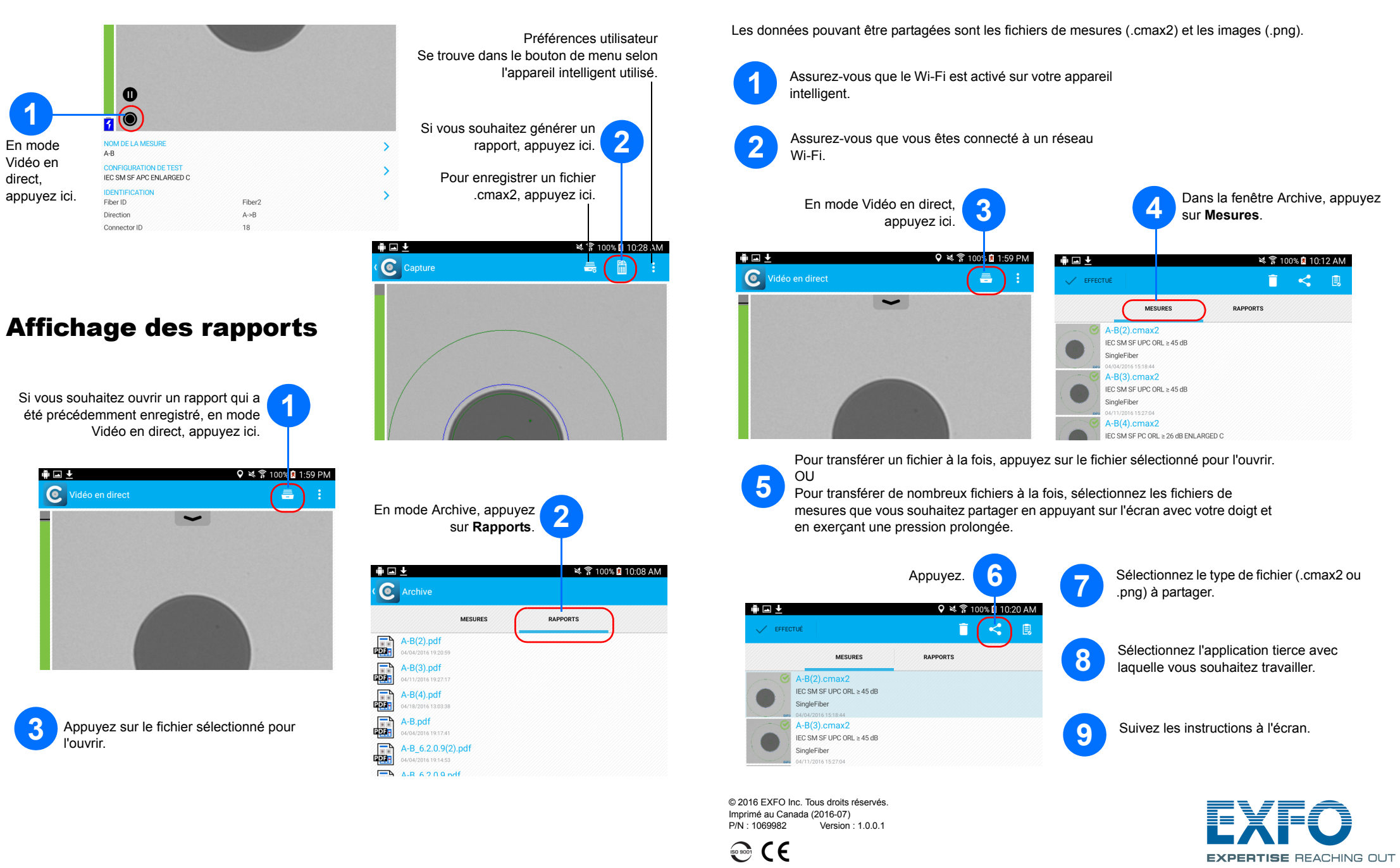

Dans l'application Google Play Store (ou Play Store), recherchez *EXFO* ou *ConnectorMax2 Mobile*.

Suivez les instructions à l'écran.

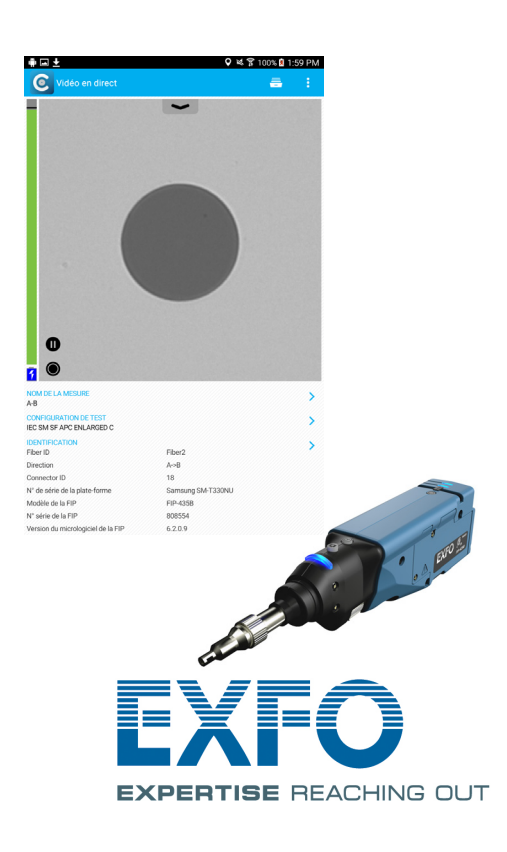

*Note: Vous devez disposer d'un compte Google pour télécharger l'application. Pour plus d'informations, visitez le site www.google.com.*

Transfert de résultats à l'aide d'applications

tierces

## Création de rapports

Vous pouvez créer un rapport basé sur l'inspection et les résultats de l'analyse actuels. Ce rapport peut être enregistré au format PDF.

> Pour plus d'informations, reportez-vous au guide d'utilisation.

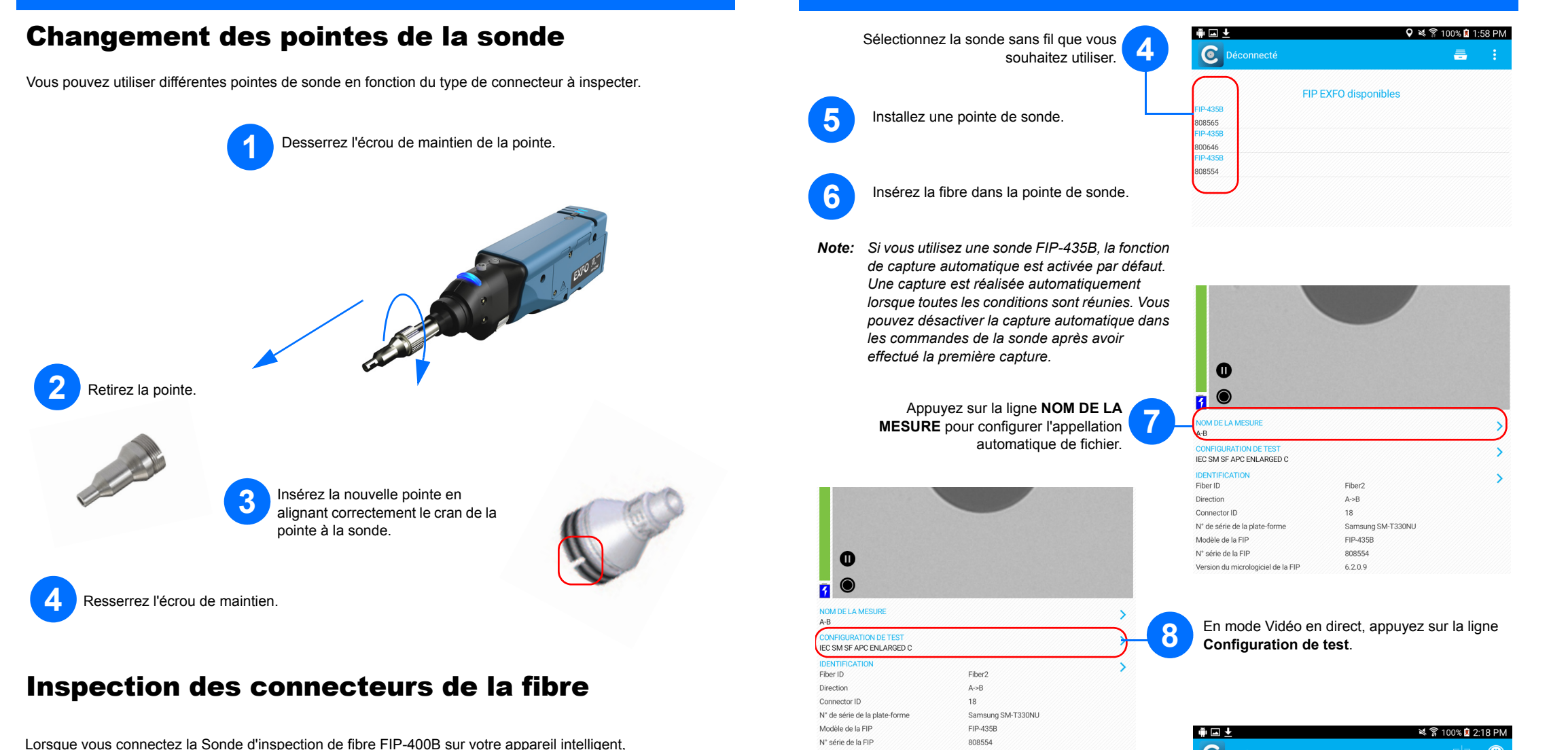

**3** Démarrez l'application ConnectorMax2 Mobile.

**9** Sélectionnez une configuration de test sous **Connecteur monofibre** ou **Transcepteur**.

 $6.2.0.9$ 

Version du micrologiciel de la FIP

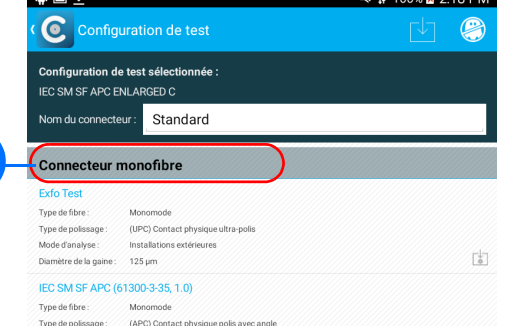

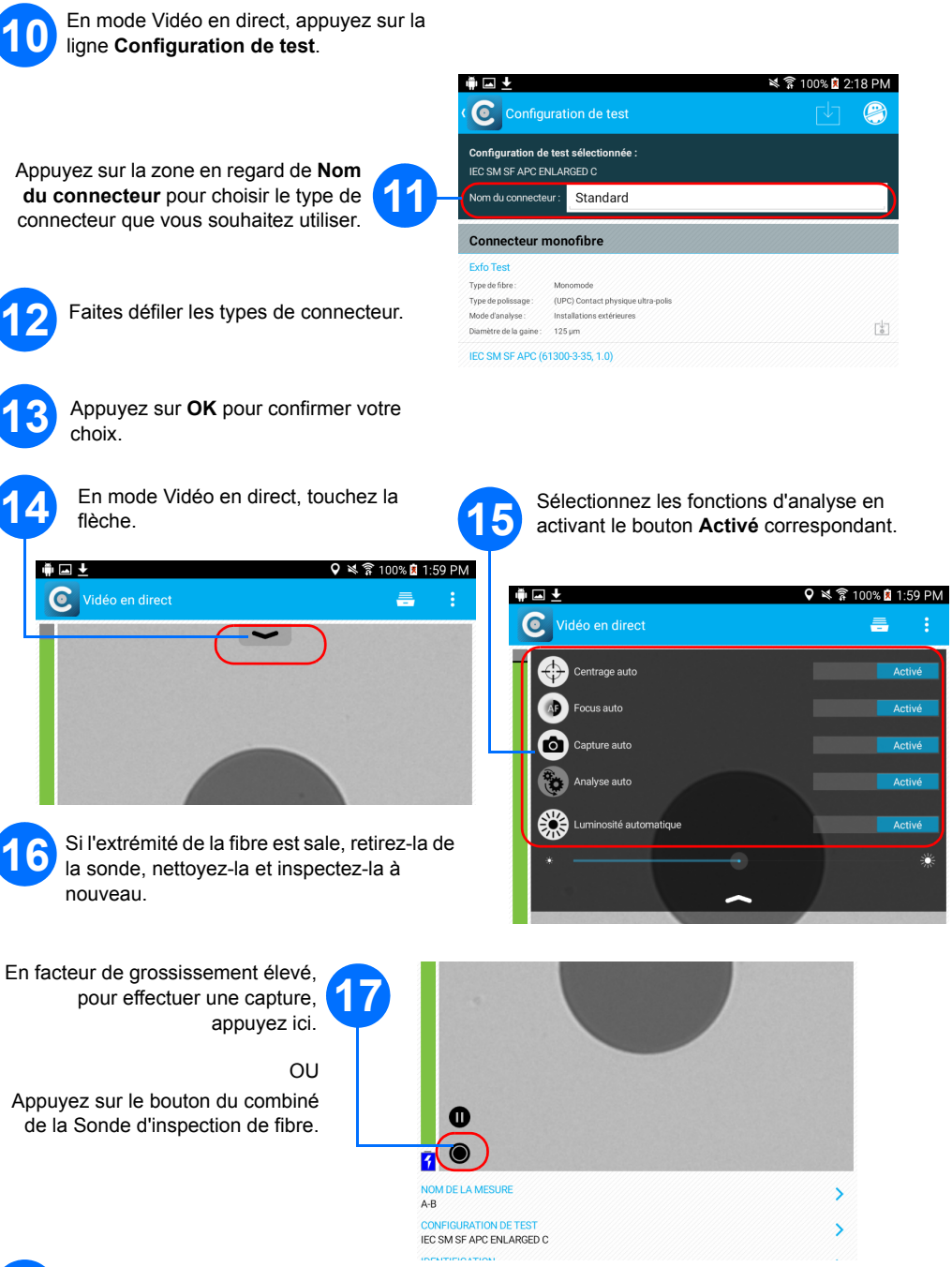

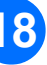

**18** Répétez les étapes 7 à 17 pour le connecteur suivant ou fermez l'application.

Lorsque vous connectez la Sonde d'inspection de fibre FIP-400B sur votre appareil intelligent, vous pouvez visualiser et inspecter les extrémités de fibre immédiatement.

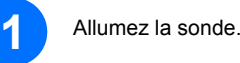

**2** Assurez-vous que le Wi-Fi est activé sur votre appareil intelligent.